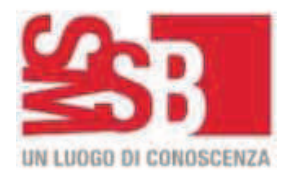

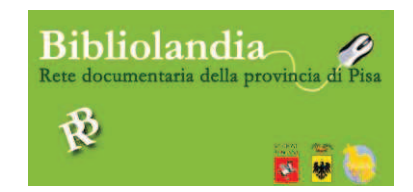

## **ISTRUZIONI PER UTILIZZARE E-READER KOBO**

Per accedere ai contenuti del lettore di e-book (e-reader) Kobo eseguire i seguenti passaggi:

**1 ACCENSIONE:** far scorrere la levetta sul bordo superiore del Kobo verso destra;

## **2 SCEGLIERE UN E-BOOK DA LEGGERE:**

- a) Verificare che la scritta IN LETTURA sia sottolineata;
- b) Cliccare con il dito su *Libreria;*
- c) Si apre un menù a tendina e cliccare su eBoook,
- d) Si apre l'elenco degli e-book (epub, pdf,…) presenti nel lettore Kobo,
- e) Cliccando col dito sulle frecce  $\longrightarrow$  in basso sullo schermo, si cambia la pagina dell'elenco,
- f) Scelto il testo da leggere, per aprirlo è sufficiente cliccarci sopra col dito,
- g) Per cambiare pagina fare scorrere il dito da destra a sinistra dello schermo,
- h) Oppure cliccando al centro o in basso dello schermo si apre una barra degli strumenti dove è possibile cambiare pagina cliccando sulla doppia freccia; ruotare il testo; cambiare il tipo di carattere e le sue dimensioni; cliccando sull'icona del libro aperto si accede al dizionario di traduzione tra varie lingue, tornare all'indice, cliccando sull'icona dell'impostazioni, si accede alle impostazioni di lettura.

e buona lettura….

- **3 INTERRUZIONE DELLA LETTURA**: per sospendere temporaneamente la lettura, premere il tasto argentato in basso del e-reader e si torna così alla home. Cliccando sulla copertina che compare più grande sullo schermo, si torna alla pagina in cui si è interrotto la lettura.
- **4 SPENGIMENTO E-READER**: far scorrere la levetta sul bordo superiore del Kobo verso destra.